#### **APLIKASI INVENTORY BARANG BERBASIS WEB**

Dewi Andryani

Universitas Gunadarma, [dewi\\_andryani@staff.gunadarma.ac.id](mailto:dewi_andryani@staff.gunadarma.ac.id)

#### **ABSTRAK**

*Pengolahan data semakin mudah, tepat dan efektif merupakan perihal yang berguna yang diperlukan industri yang bergerak dibidang bisnis buat tingkatkan produktivitas pekerjaan. Keberhasilan perusahaan bertahan dalam persaingan bisnis tidak luput dari peran perusahaan mengatur serta mengelola Persediaan Barang sehingga bisa penuhi permintaan pelanggan semaksimal mungkin. Tujuan yang mau dicapai dalam riset ini merupakan guna membuat perancangan aplikasi Inventory barang guna memudahkan pencatatan stok barang yang masuk ataupun barang yang keluar dan mempermudah pencarian informasi sehingga bisa membuat pekerjaan lebih efektif serta bisa meminimalisir terbentuknya kesalahan dalam pendataan barang. Metode yang digunakan yakni metode Waterfall yang termasuk ke dalam model SDLC( Software Development Life Cycle). Aplikasi inventory barang dibuat memakai text editor sublime text serta memakai bahasa pemerograman PHP, HTML, CSS serta framework bootstrap guna membuat tampilan aplikasi lebih menarik. Hasil dari riset ini sesudah dicoba uji coba pada perangkat yang berbeda yakni aplikasi inventory benda sangat menolong dalam perihal pencatatan stok barang, pencariaan data barang dan memudahkan dalam pembuatan laporan barang yang masuk serta barang yang keluar.*

*Kata kunci: Aplikasi, Inventory barang, MySQL, PHP, Waterfall*

#### **PENDAHULUAN**

Secara umum inventory adalah suatu bahan mentah atau barang yang dikelola oleh sebuah perusahaan dengan tujuan untuk dijual kepada konsumen guna mendapatkan keuntungan.

Menurut sutrisno, 2001 inventory adalah simpanan atau persedian barang yang berhubungan dengan bisnis yang dilakukan oleh sebuah perusahaan. Sebuah perusahaan yang bergerak dibidang bisnis perlu melakukan persediaan barang sebab dari persediaan barang tersebut dapat menghasilkan stok barang yang nantinya akan dijual kepada konsumen, persediaan barang perlu dilakukan dengan efektif dan efesien oleh perusahaan tersebut agar mempermudah pengecekan stok.

Assauri, 2004 mengatakan bahwa pengendalian persediaan ialah kegiatan yang menentukan tingkat dan komposisi dari persediaan, bahan baku

dan produk, guna menjaga kelancaran produksi, penjualan dan kebutuhan pembelanjaan menjadi efektif dan efesien.

#### **METODE PENELITIAN**

Pengumpulan data yang digunakan dalam riset ini yakni observasi serta studi pustaka guna mengumpulkan data- data yang diperlukan buat membuat aplikasi inventory barang baik jurnal, artikel ataupun E- Book.

Penelitian ini menggunakan *Waterfall* yakni model SDLC (*Software Development Life Cycle*) dimana model waterfall terdiri dari 5 tahap secara berurutan dengan tujuan untuk mengembangkan perangkat lunak (Bassil, 2012). Tahap analisis (Analysis) dimana melaksanakan analisis kebutuhan Non- Fungsional guna mengenali perangkat lunak serta perangkat keras yang diperlukan guna

membangun aplikasi ini, Tahap desain( Design) penggambarannya memakai UML ialah Usecase Diagram guna menggambarkan hubungan interaksi antara aktor dengan sistem, Activity Diagram guna menggambarkan alur kerja aplikasi inventory barang serta Class Diagram guna menggambarkan database yang digunakan dalam aplikasi inventory barang dan guna merancang tampilan memakai framework Bootstrap, sesudah proses perancangan aplikasi berakhir, berikutnya dibuat struktur navigasi guna menggambarkan secara garis besar halaman- halaman aplikasi inventory barang ini. Tahap implementasi( implementation) dimana tahap pengimplementasikan tahap desain guna membangun aplikasi Inventory Barang. Tahap uji coba( testing) dicoba guna mengenali jalannya aplikasi apakah aplikasi ini sukses dibuat serta output yang dihasilkan cocok dengan tujuan yang diinginkan ataupun tidak. Tahap pengelolaan( maintenance) dimana Pemeliharan sesuatu aplikasi/ sistem dibutuhkan termasuk di dalamnya pengembangan aplikasi/ sistem.

### **HASIL DAN PEMBAHASAN Gambaran Umum Aplikasi**

Pada tampilan dibagi jadi 2 halaman, ialah halaman login admin serta halaman admin. Untuk Halaman login aplikasi ada form login, ialah dengan memasukan username serta password. Sebaliknya pada halaman admin ada sebagian menu antara lain, Dashboard, Informasi Barang, Penjualan Masuk, Ganti Logo, Ganti Password serta Keluar*.*

## **Struktur Navigasi**

Purnama, 2006 mengatakan Struktur Navigasi merupakan struktur alur yang menggambarkan rancangan hubungan antara area yang berbeda pada suatu program, yang memudahkan proses pengorganisasian seluruh

elemen-elemen *website*. Struktur Navigasi yang digunakan adalah Struktur Navigasi campuran yaitu struktur navigasi Non Linier dan Hirarki yang terlihat pada gambar 1.

### **Admin**

Perancangan Halaman admin menggunakan struktur navigasi Hirarki*,*  dimana setelah admin masuk ke halaman admin maka akan tampil dashboard dan admin dapat mengolah data barang, penjualan masuk, mengganti logo dan *Password.*

### **Perancangan Diagram UML**

Gata, Windu dan Gata, Grace. 2013 mengatakan bahwa *Unified modeling language* merupakan bahasa spesifikasi standar yang digunakan untuk mendokumentasikan,

menspesifikasikan serta membangun suatu perangkat lunak. Diagram UML yang digunakan yaitu *Use Case*  Diagram*, Activity* Diagram dan *Class*  Diagram.

Usecase Diagram guna menggambarkan hubungan interaksi antara aktor dengan sistem. Gambar 2 memaparkan jika seorang admin bisa mengolah informasi barang seperti memasukkan informasi barang, merubah informasi barang serta mencetak laporan persediaan barang dan admin bisa mengubah logo serta password pada *aplikasi.*

*Activity Diagram* guna menggambarkan alur kerja aplikasi inventory barang. Gambar 3 memaparkan kalau sesudah admin melakukan login dengan memasukkan *username* serta *password* hingga hendak masuk ke dalam halaman aplikasi dimana admin bisa menginput informasi barang kemudian system akan memproses pemasukan informasi tersebut yang setelah itu akan tersimpan dalam database serta akan ditampilkan kembali oleh sistem sehingga admin bisa mengecek, merubah serta

menghapus informasi barang yang ada serta setelah itu diproses oleh sistem kemudian informasi awal yang tersimpan dalam database akan terupdate.

*Class* Diagram menggambarkan struktur database yang ada pada sebuah sistem. *Class* diagram memiliki tiga area pokok yaitu nama class, atribut, dan metode. Nama *Class* ialah identitas pada sebuah kelas, atribut ialah karakteristik objek dan metode ialah tindakan yang akan dilakukan. Gambar 4 menjelaskan bahwa dalam aplikasi ini menggunakan 3 tabel yaitu table admin, table barang dan table barang\_laku.

# **Rancangan Database**

Sesudah membuat rancangan struktur navigasi dan diagram UML kemudian buat rancangan database yang diperlukan untuk penyimpanan data, rancangan database terlihat pada tabel 1, tabel 2 serta tabel 3.

Tabel admin digunakan buat menyimpan hasil inputan pada login admin. Tabel admin terdiri dari field Id dengan jenis data integer Panjang 11 karakter, Uname dengan jenis data varchar Panjang 30 karakter, pass dengan jenis data varchar Panjang 10 karakter serta gambar dengan jenis data text.

Tabel barang digunakan guna menyimpan informasi yang di inputkan bersumber pada form barang yang dijual. Tabel barang terdiri dari field Id dengan jenis data integer Panjang 11 karakter, Nama dengan jenis data text, jenis dengan jenis data text, supplier dengan jenis data text, Modal dengan jenis data integer Panjang 11 karakter, Harga dengan jenis data integer Panjang 11 karakter, Jumlah dengan jenis data integer Panjang 11 karakter, Sisa dengan jenis informasi integer Panjang 11 karakter serta gambar dengan jenis data text.

Tabel barang\_laku digunakan guna menyimpan informasi yang di inputkan bersumber pada form barang\_laku. Tabel barang\_laku terdiri dari field Id dengan jenis data integer Panjang 11 karakter, tanggal dengan jenis data date Panjang 11, kode barang dengan jenis data text, harga jual dengan jenis data integer Panjang 11 karakter, Jumlah dengan jenis data integer Panjang 11 karakter, total\_harga dengan jenis data integer Panjang 20 karakter serta Laba dengan jenis data integer Panjang 11 karakter.

# **Perancangan Tampilan Aplikasi**

Perancangan tampilan aplikasi inventory barang adalah sebagai berikut.

Rancangan Tampilan Halaman Login

Pada halaman login admin bisa mengakses menu admin dengan memasukkan username serta password, dimana Label 1 menunjukkan tulisan" Login Aplikasi", Text 1" Username", Text 2" Password" serta Button1" Login".

Rancangan Tampilan Halaman Dashboard\_Admin

Rancangan tampilan halaman dashboard terletak pada Button1, dimana pada saat admin berhasil masuk ke dalam aplikasi akan langsung masuk ke halaman dashboard. Halaman dashboard terdiri dari Logo Aplikasi yang ditunjukkan dengan Image, menu Data Barang yang ditunjukkan oleh Button2, menu Penjualan Masuk yang ditunjukkan oleh Button3, menu Ganti Logo yang ditunjukkan oleh Button4, menu Ganti Password yang ditunjukkan oleh Button5, menu Keluar yang ditunjukkan oleh Button6 serta text menunjukan informasi mengenai admin.

Rancangan Tampilan Data Barang\_Admin

Rancangan tampilan data barang terletak pada Button2. Pada halaman ini admin bisa menambahkan data barang, mencetak data barang dan ada menu pencarian data barang yang mempermudah admin guna mencari informasi barang yang diinginkan. Dimana label 2 menunjukkan tulisan" Data Barang", Button 7" Tambah Barang", button8" Cetak" serta tabel1 akan menunjukkan tabel data barang.

Rancangan Tampilan Form Tambah Barang

Pada halaman tambah data barang admin bisa menginputkan data- data barang yang hendak ditambahkan berbentuk kode barang yang ditunjukkan oleh Label2, jenis barang ditunjukkan oleh Label3, supplier ditunjukkan oleh Label4, harga modal ditunjukkan oleh Label5, harga jual ditunjukkan oleh Label6, Label 7 akan menunjukkan" Gambar Barang" guna menelusuri barang yang hendak dijual, Button1 guna Batal serta Button2 guna Simpan.

Rancangan Tampilan Halaman Penjualan Masuk\_Admin

Rancangan Tampilan Halaman Penjualan Masuk terletak pada Button3. Pada halaman ini admin bisa menambahkan data barang yang telah terjual. Dimana Label3 menunjukkan tulisan" Data Barang Terjual", Button7" Masuk" yang berperan guna admin meningkatkan data barang yang sudah terjual, Tabel2 menunjukkan data barang yang sudah terjual dan di halaman ini pula ada menu pencarian yang bisa digunakan guna memperoleh informasi mengenai tanggal barang yang sudah laku terjual.

Rancangan Tampilan Form Penjualan Masuk

Pada halaman *Form* penjualan masuk admin bisa menginputkan datadata barang yang sudah terjual berbentuk bertepatan pada penjualan yang ditunjukkan oleh Label2, kode barang ditunjukkan oleh Label3, harga jual ditunjukkan oleh Label4, jumlah barang ditunjukkan oleh Label5, Button1" Batal", Button2" *Reset*" serta Button3" Simpan".

Rancangan Tampilan Halaman Ganti Logo\_Admin

Rancangan tampilan halaman ganti logo terletak pada Button4. Pada halaman ini admin bisa mengubah logo pada aplikasi ini, dimana Label4 menunjukkan tulisan" Logo", Button7" Ganti" serta Button8" Reset" dan di halaman ini pula ada menu pencarian yang bisa digunakan guna mencari logo yang di inginkan.

Rancangan Tampilan Halaman Ganti Password\_Admin

Rancangan tampilan halaman ganti password terletak pada Button6. Pada halaman ini admin bisa mengubah password, dimana Label5 menunjukkan tulisan" Password", Text1 menunjukkan tulisan" Password Lama", Text2 menunjukkan tulisan" Password Baru", Text3 menunjukkan tulisan" Ulangi Password", Button7" Simpan" serta Button8" Reset".

## **Tampilan Aplikasi** *Inventory* **Barang Tampilan** *Dashboard*

Halaman *Dashboard* akan menunjukkan informasi mengenai admin.

# **Tampilan Tambah Barang**

Pada halaman Tambah Barang admin bisa memasukan data barang yang berisi kode barang, jenis, supplier, harga modal, harga jual, jumlah serta gambar barang yang dijual, terlihat pada gambar 14.

## **Tampilan Penjualan-Masuk**

Tampilan penjualan masuk yang dimana terdapat tanggal, kode barang, harga terjual/roll, total harga pembelian barang, jumlah serta laba dari hasil penjualan barang, terlihat pada gambar 15.

#### **Tampilan Ganti Logo**

Pada halaman ganti logo admin bisa mengubah logo pada aplikasi *Inventory*  Barang, terlihat pada gambar 16.

#### **Tampilan Ganti Password**

Admin bisa merubah password dengan cara input password lama, password baru yang dikehendaki kemudian ulangi password baru yang sudah di isi kemudian klik tombol simpan, terlihat pada gambar 17.

### **Uji Coba**

Pada Tahap Uji Coba aplikasi inventory barang diuji memakai 2 PC

dengan tipe yang berbeda ialah Komputer AMD serta Komputer Acer-PC. Hal ini dicoba guna mengetahui apakah terdapat eror disaat menjalankan aplikasi ini ataupun tidak dan guna mengetahui perbandingan yang terjadi diantara sebagian tipe computer tersebut, terlihat pada table 4.

Berdasarkan tabel 4 bisa disimpulkan kalau aplikasi ini berjalan dengan mudah, tampilan sesuai dengan rancangan yang telah terbuat, susunannya rapi, interface sangat baik, disaat dibuka di Mozila dan Google Chrome kecepatan proses sama.

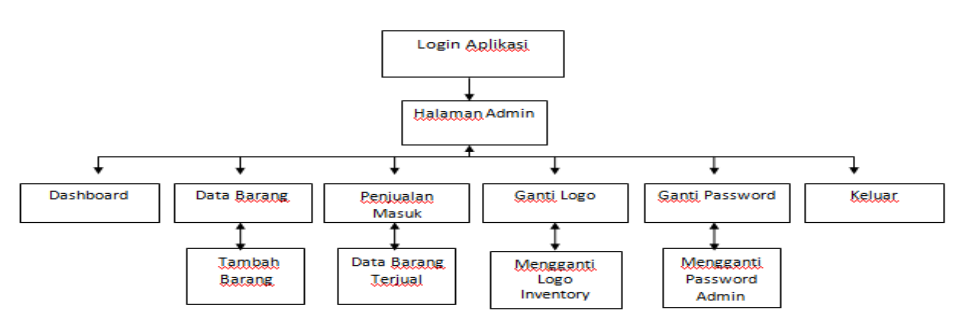

**Gambar 1. Struktur Navigasi Admin**

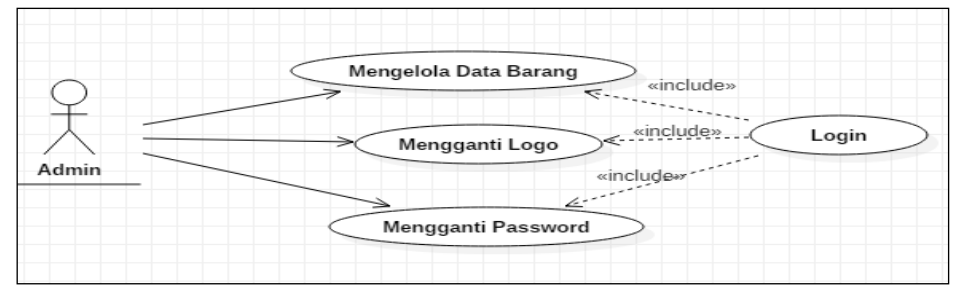

**Gambar 2.** *Use Case* **Diagram**

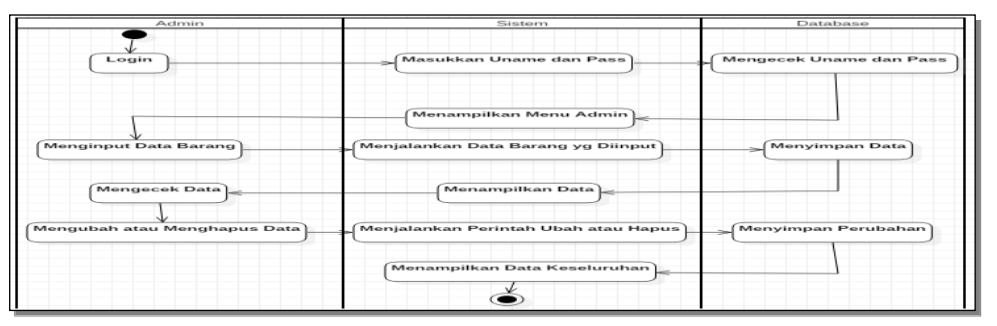

**Gambar 3.** *Activity* **Diagram**

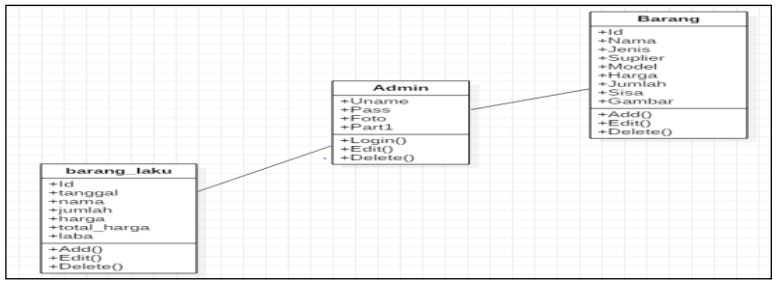

# **Gambar 4.** *Class* **Diagram**

**Tabel 1. Table Admin**

| 1 uurt 1 ruhni |                  |  |  |  |
|----------------|------------------|--|--|--|
| Nama Field     | <b>Tipe Data</b> |  |  |  |
| Id             | Int(11)          |  |  |  |
| Uname          | varchar $(30)$   |  |  |  |
| Pass           | Varchar $(10)$   |  |  |  |
| Foto           | Text             |  |  |  |
|                |                  |  |  |  |

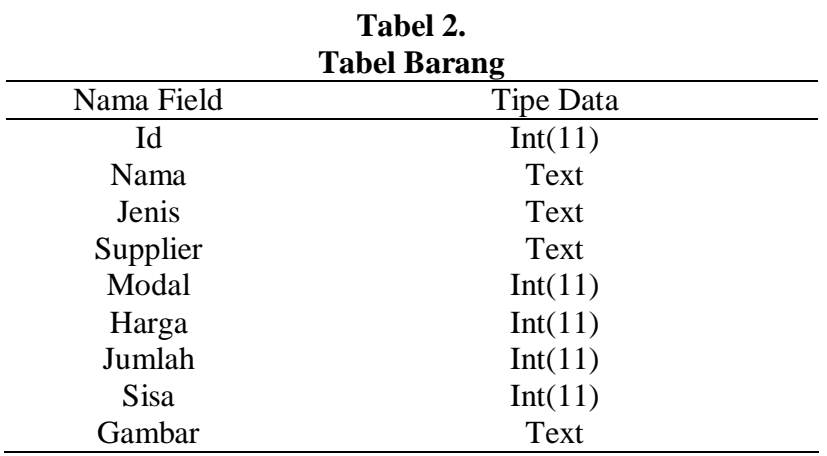

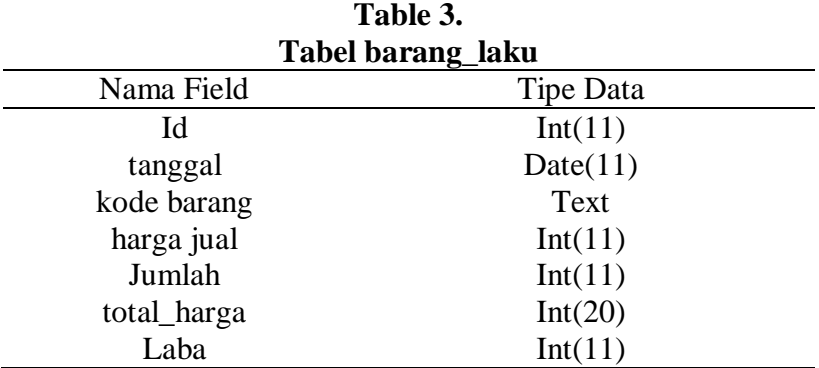

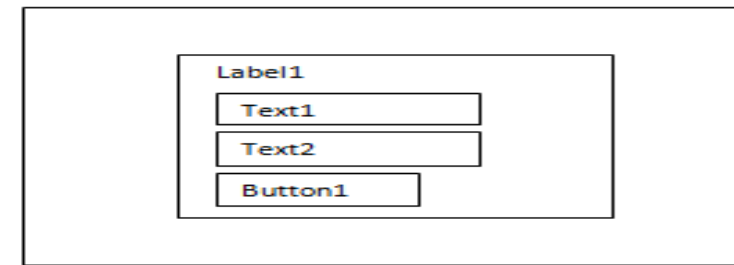

**Gambar 5 Rancangan Tampilan Halaman Login**

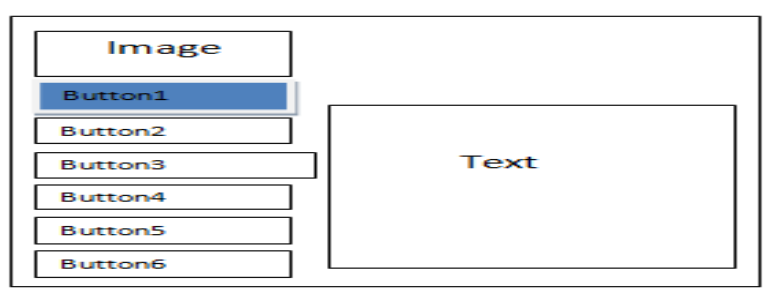

**Gambar 6 Rancangan Tampilan Halaman Dashboard\_Admin**

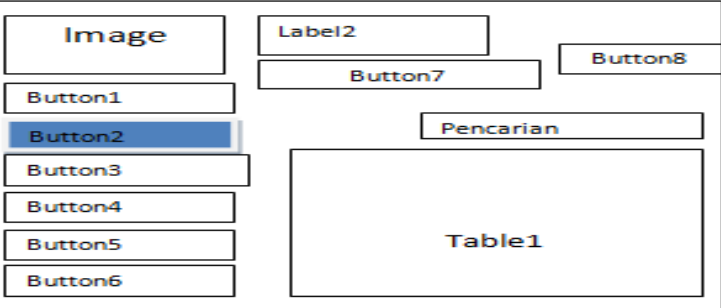

**Gambar 7 Rancangan Tampilan Data Barang\_Admin**

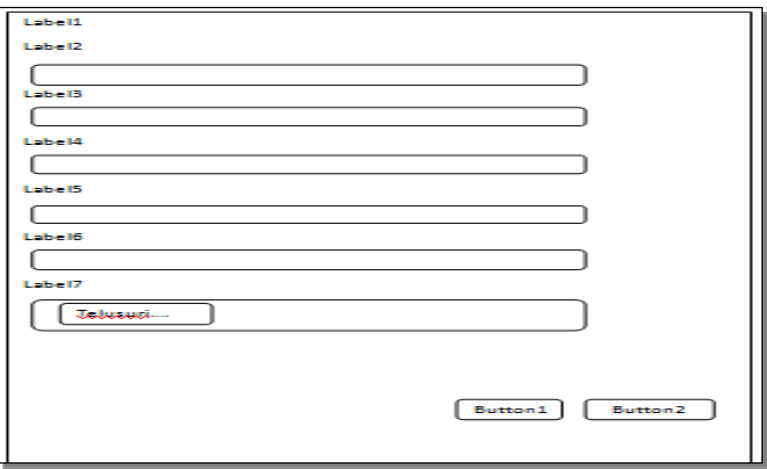

**Gambar 8 Rancangan Tampilan Form Tambah Barang**

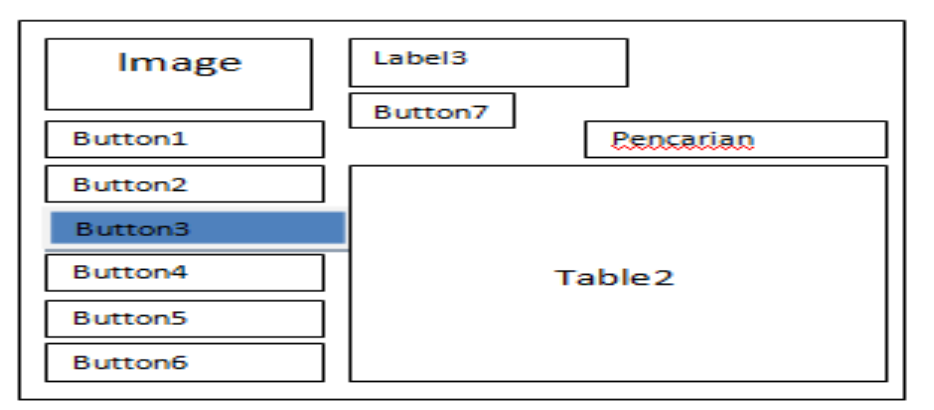

**Gambar 9 Rancangan Tampilan Halaman Penjualan Masuk\_Admin**

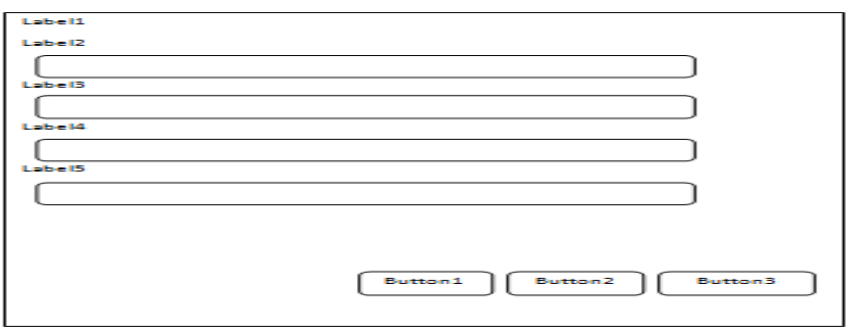

**Gambar 10 Rancangan Tampilan Form Penjualan Masuk**

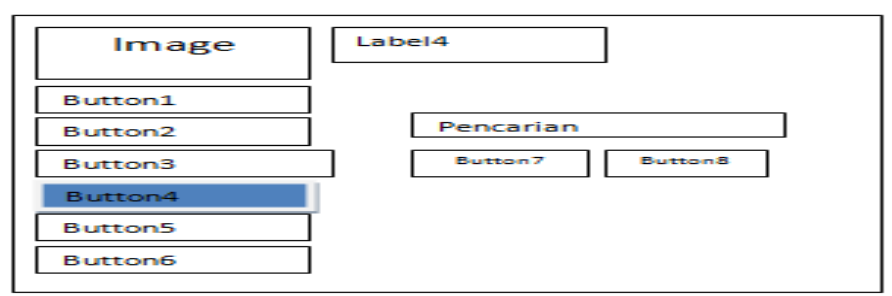

**Gambar 11 Rancangan Tampilan Halaman Ganti Logo\_Admin**

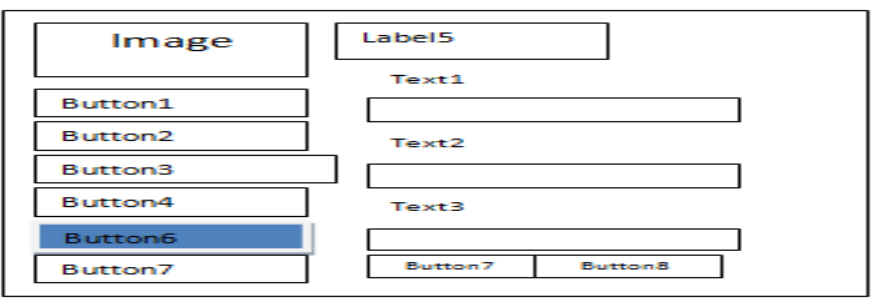

**Gambar 12 Rancangan Tampilan Halaman Ganti Password\_Admin**

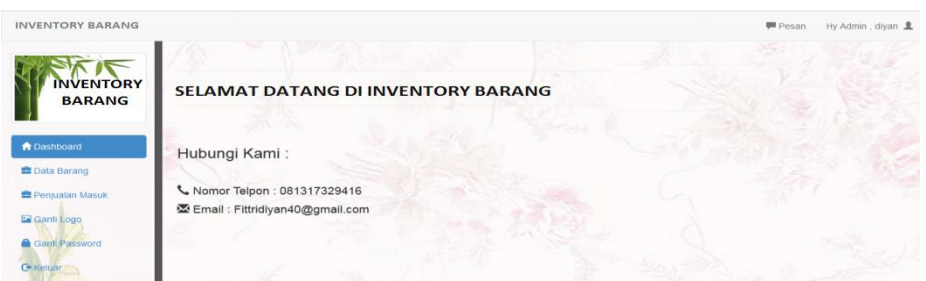

**Gambar 13 Halaman** *Dashboard*

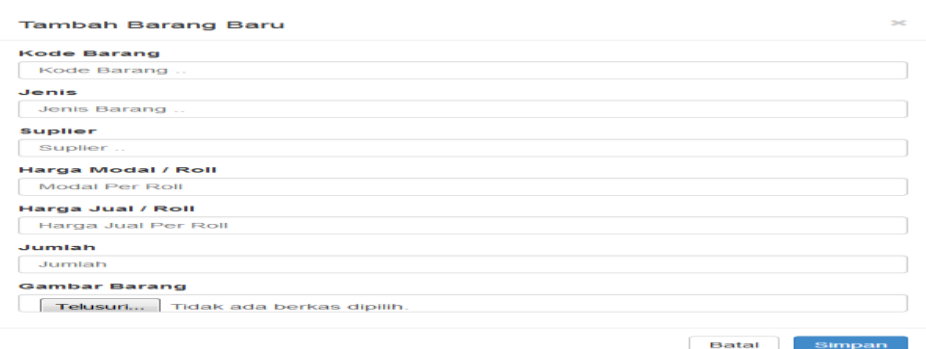

**Gambar 14 Form Tambah Barang**

| <b>INVENTORY BARANG</b> |                                        |             |                      |                |              |                | <b>甲 Pesan</b><br>Hy Admin , diyan |  |
|-------------------------|----------------------------------------|-------------|----------------------|----------------|--------------|----------------|------------------------------------|--|
|                         | Data Barang Terjual                    |             |                      |                |              |                |                                    |  |
| <b>INVENTORY</b>        | $/$ Hasuk                              |             |                      | ii             | Pilh tanggal |                |                                    |  |
| <b>BARANG</b>           |                                        |             |                      |                |              |                |                                    |  |
|                         | Tanggal<br>No                          | Kode Barang | Harga Terjual / Roll | Total Harga    | Jumlah       | Laba           | Opsi                               |  |
| <b>A</b> Dashboard      | 2019-09-24                             | A1005       | Rp.110,000,-         | Rp.4,950,000,- | 45           | Rp.4,050,000,- | Hapus                              |  |
| <b>图 Data Barang</b>    | 2019-09-24<br>$\overline{\mathcal{L}}$ | A1005       | Rp.110,000,-         | Rp.440,000,-   |              | Rp.360,000,-   | Hapus                              |  |
| Penjualan Masuk         | 2019-03-11<br>$\overline{a}$           | A1002       | Rp.80,000,-          | Rp.400,000,-   | s            | Rp.300,000,-   | Hapus                              |  |
| Ganti Logo              | Total Pemasukan                        |             |                      |                | $\sim$       |                |                                    |  |
| <b>Ganti Password</b>   | Total Laba                             |             |                      |                |              |                |                                    |  |
| C Kelsar                |                                        |             |                      |                |              |                |                                    |  |

**Gambar 15 Halaman Penjualan-Masuk**

| <b>INVENTORY BARANG</b>                    |               |                                    | <sup>■</sup> Pesan Hy Admin, diyan <u>&amp;</u> |  |
|--------------------------------------------|---------------|------------------------------------|-------------------------------------------------|--|
| <b>INVENTORY</b><br><b>BARANG</b>          | <b>E</b> Logo | Foto Logo                          |                                                 |  |
| <i><b>A</b></i> Dashboard                  |               | Telusuri Tidak ada berkas dipilih. |                                                 |  |
| <b>EData Barang</b>                        |               | Reset<br>Gant                      |                                                 |  |
| Penjualan Masuk                            |               |                                    |                                                 |  |
| Ganti Logo                                 |               |                                    |                                                 |  |
| <b>A</b> Ganti Password<br><b>C</b> Keluar |               |                                    |                                                 |  |

**Gambar 16 Halaman Ganti Logo**

| <b>INVENTORY BARANG</b>           |                 |                                | <b>Pesan</b><br>Hy Admin, diyan |
|-----------------------------------|-----------------|--------------------------------|---------------------------------|
| <b>INVENTORY</b><br><b>BARANG</b> | <b>Password</b> |                                |                                 |
| <b>f</b> Dashboard                |                 | Password Lama<br>Password Lama |                                 |
| <b>Data Barang</b>                |                 | Password Baru                  |                                 |
| Penjualan Masuk                   |                 | Password Baru                  |                                 |
| E Ganti Logo                      |                 | <b>Ulangi Password</b>         |                                 |
| <b>A</b> Ganti Password           |                 | Ulangi Password                |                                 |
| C Keluar                          |                 | Simpan<br>Reset                |                                 |
|                                   |                 |                                |                                 |

**Gambar 17 Halaman Ganti Password**

| Hasil Uji Coda Pada Komputer |            |                        |           |                                      |                |  |  |  |
|------------------------------|------------|------------------------|-----------|--------------------------------------|----------------|--|--|--|
| N                            | Laptop     | Spesifikasi            | Kecepatan | Kelebihan                            | Kekurangan     |  |  |  |
| $\Omega$                     |            |                        | Proses    |                                      |                |  |  |  |
|                              | Kom-       | Windows 10             | 1 Detik   | Website berjalan dengan Ketika       | di             |  |  |  |
|                              | puter      | Pro, <i>processo</i> : |           | lancar, tampilan sesuai Zoom         | out            |  |  |  |
|                              | <b>AMD</b> | <b>AMD FX-</b>         |           | dengan layout, rapi, warna tampilan  | dari           |  |  |  |
|                              |            | 6300 Six               |           | baik,<br>interface<br>sangat         | website<br>ada |  |  |  |
|                              |            | Core                   |           | untuk dibuka Mozilla &               | tidak<br>yang  |  |  |  |
|                              |            | SystemType:            |           | GoogleChrome kecepatan sesuai dengan |                |  |  |  |
|                              |            | 64Bit                  |           | proses sama.                         | layout         |  |  |  |

**Tabel 4. Hasil Uji Coba Pada Komputer**

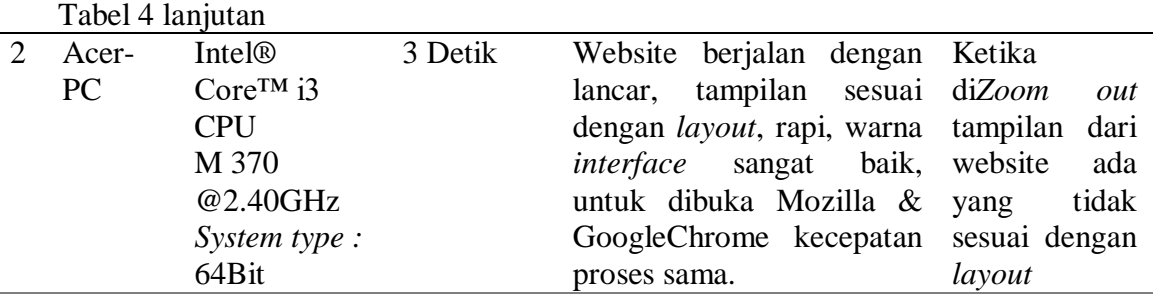

### **KESIMPULAN DAN SARAN Kesimpulan**

Berdasarkan hasil implementasi serta uji coba yang sudah dicoba bisa disimpulkan kalau Aplikasi *Inventory* Barang berbasis website ini yang menggunakan bahasa pemrograman PHP serta MySQL sudah sukses terbuat, sehingga aplikasi tesebut sangat membantu dalam perihal pencatatan stok barang, pencariaan data barang dan memudahkan dalam pembuatan laporan barang yang masuk serta barang yang keluar. Sebab aplikasi ini bisa menghasilkan pencatatan yang rapi serta tidak perlu repot menulis lagi dibuku besar guna mencatat transakasi serta penulis bisa meningkatkan fitur semacam warning ataupun alert kala barang telah mencapai stok minimum serta fitur mencetak laporan barang masuk serta barang keluar.

#### **Saran**

Saran yang bisa diberikan yakni supaya aplikasi Inventory Barang berikutnya bisa di kembangkan kembali sesuai dengan kebutuhan serta perkembangan organisasi, sehingga nantinya aplikasi ini bisa mengikuti perkembangan jaman paling utama dalam dunia persaingan bisnis yang semakin lama semakin ketat dan aplikasi ini nantinya akan lebih mempermudah pekerjaan user.

## **DAFTAR PUSTAKA**

- Assauri, S.. (2004). *Manajemen Produksi dan Operasi.* Lembaga Penerbit FE UI, Jakarta.
- Bassil,Youssef, (2012)*. A Simulation Model For The Waterfall Software Development Life*. International journal of Engineering &Technology (IJET),vol 2(5)
- Gata, Windu dan Gata, Grace. (2013). Sukses Membangun Aplikasi Penjualan Dengan Java. Jakarta: Elex Media Komputindo.
- Purnama. (2006). *Panduan Pengembangan Diri*. Badan Standar Nasional Pendidikan dan Pusat Kurikulum, Jakarta.
- Sutrisno, (2001). *ManajemenKeuangan.* Ekonisia Fakultas Ekonomi UI, Yogyakarta.